# **How to add a payment method in Ads Manager**

### **STEP 1**

# **Go to https://business.facebook.com/**

#### **STEP 2**

# **Click on Settings**

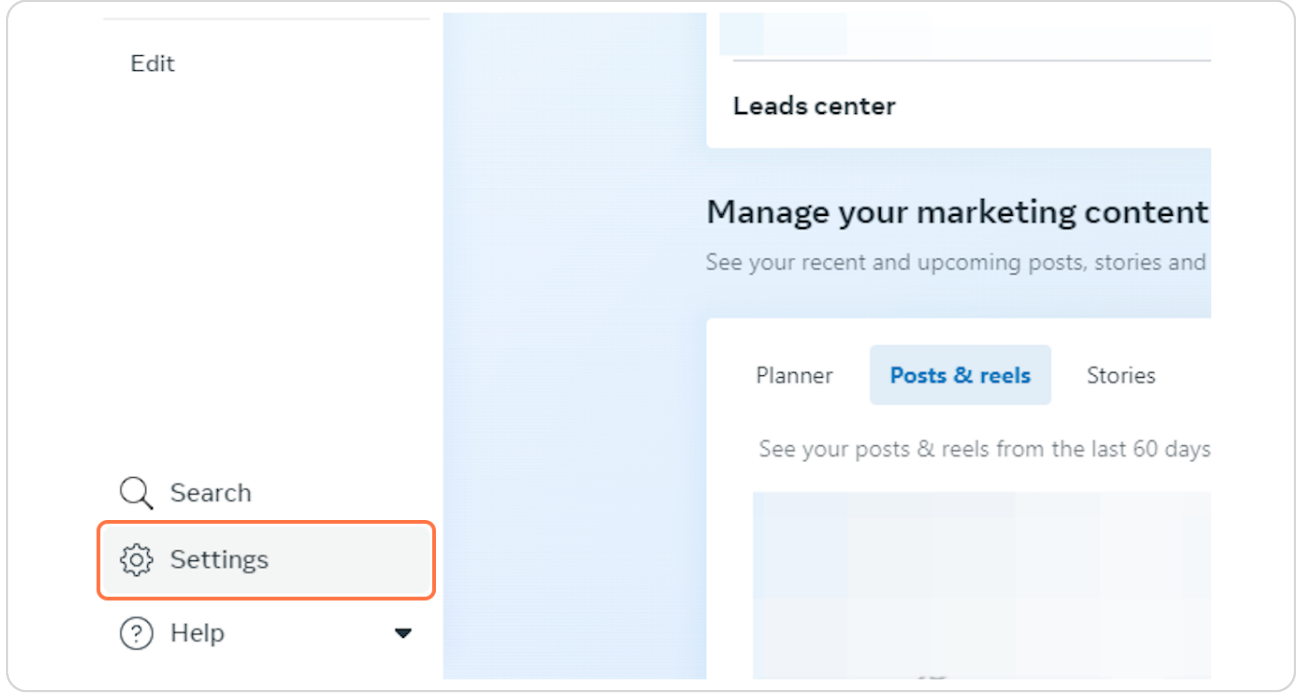

#### **STEP 3**

# **Click on Billing & payments**

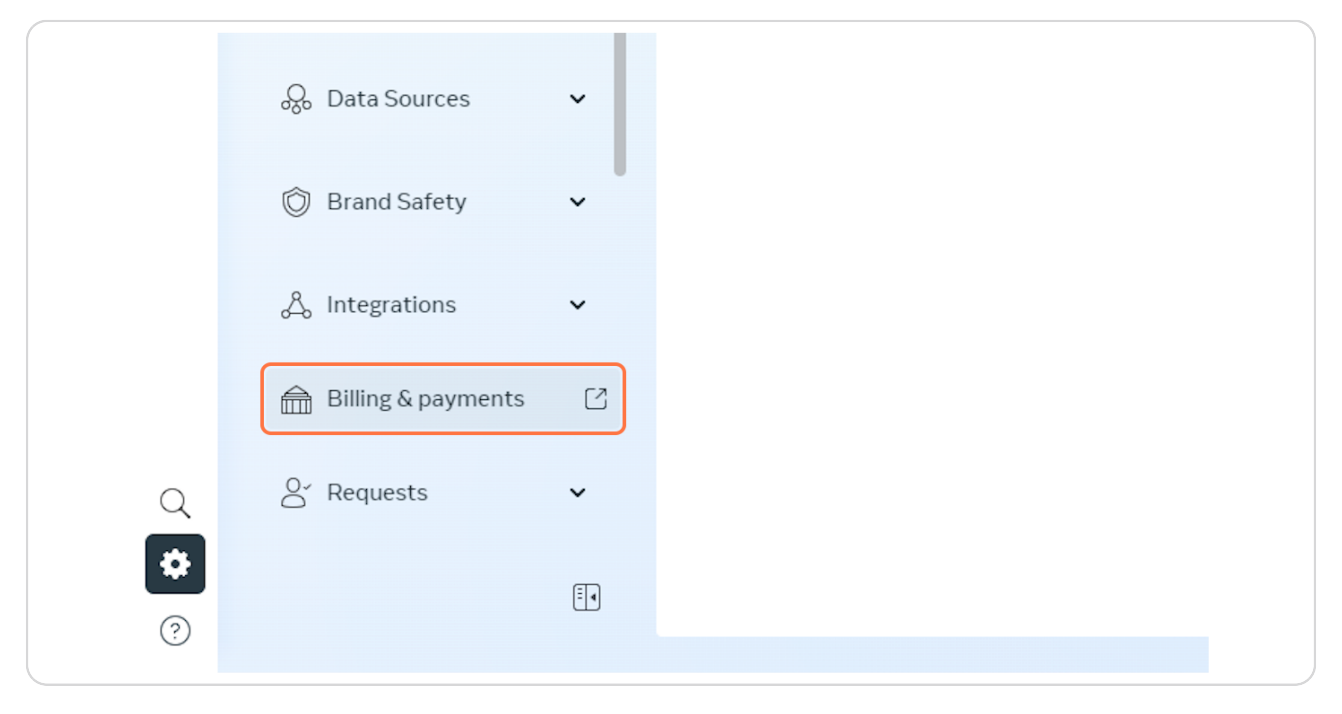

#### **STEP 4**

### **Click on Payment methods**

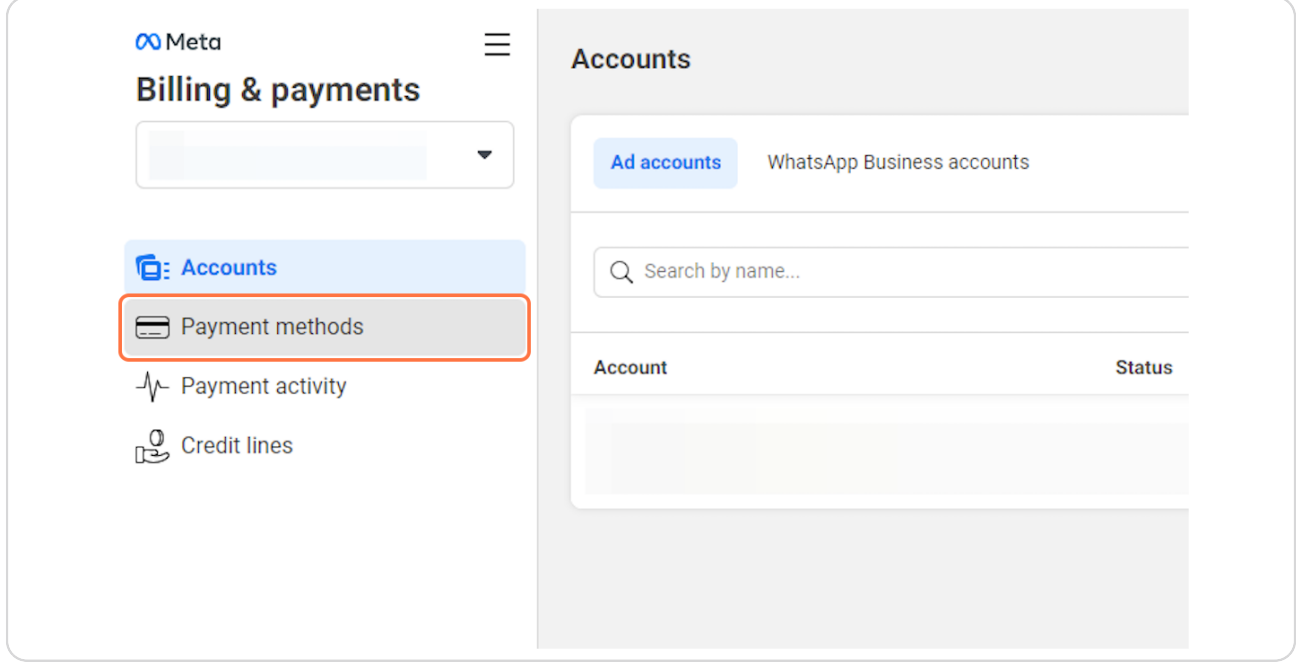

### **STEP 5**

### **Click on Select account…**

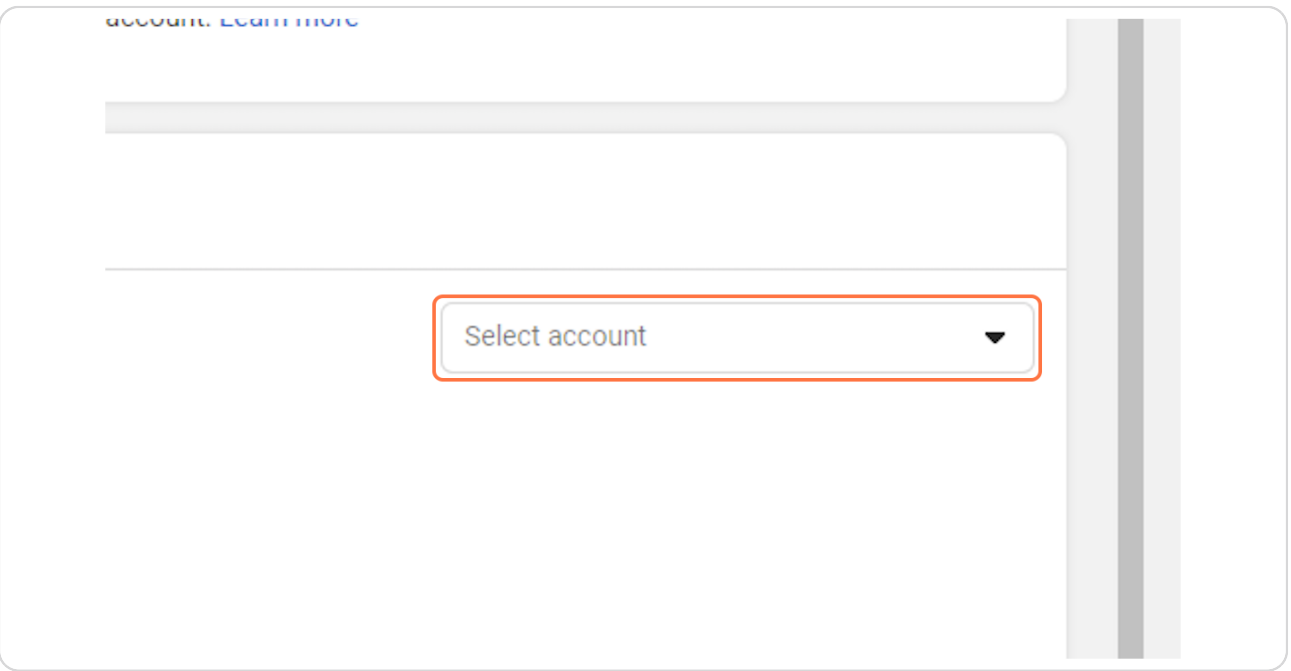

### **STEP 6**

# **Click on Add payment method**

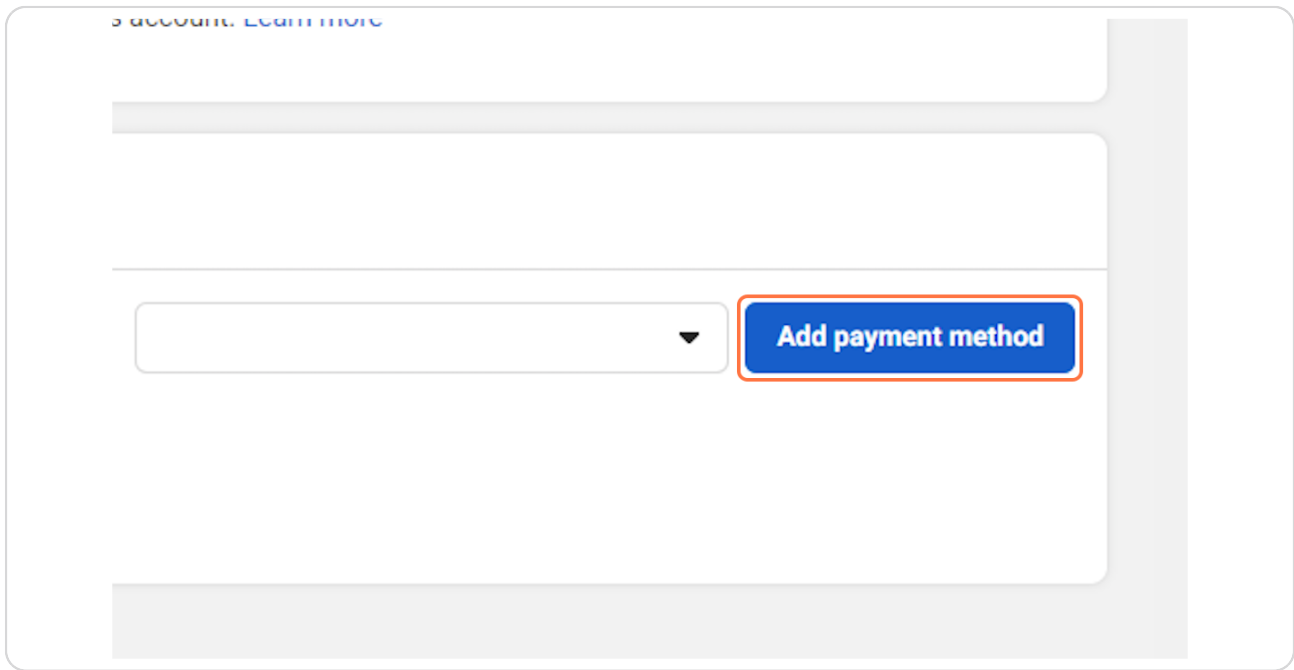

#### **STEP 7**

**Click on Add payment information…**

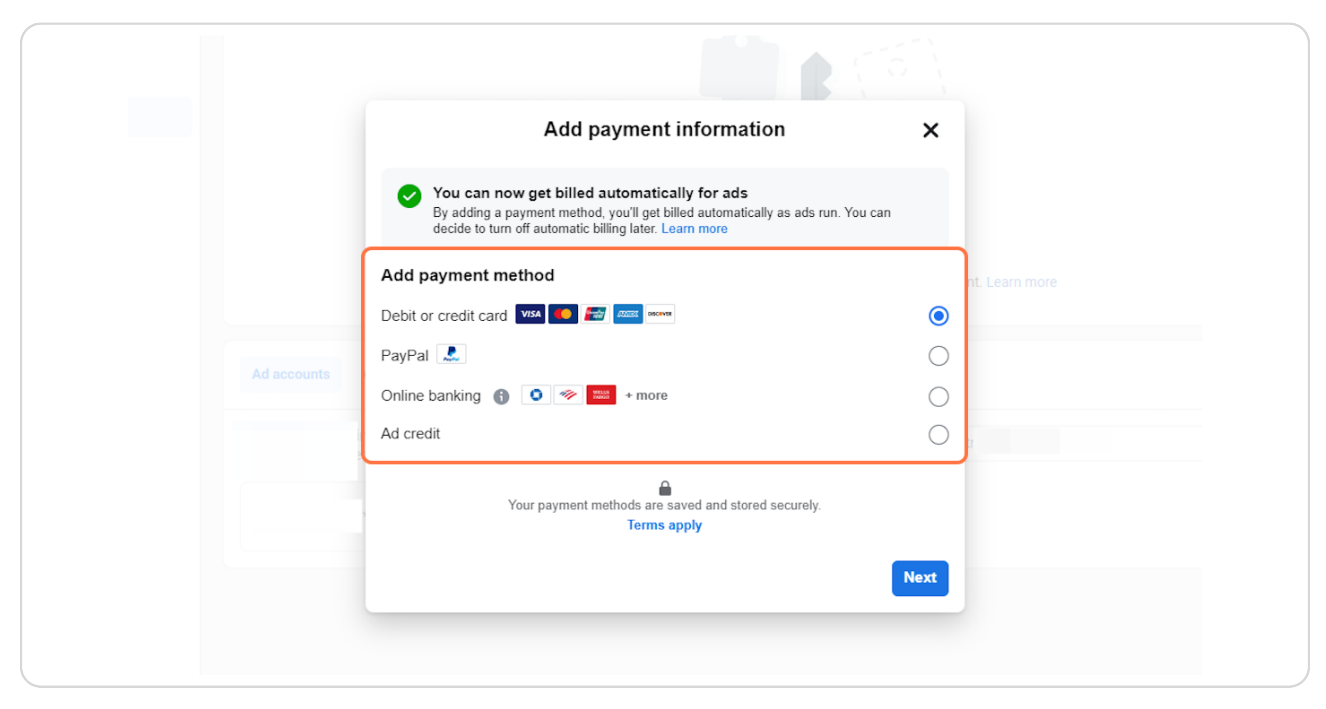

**STEP 8 Click on Next**